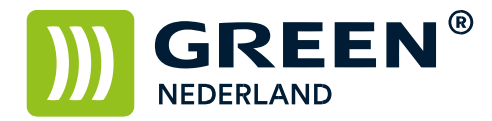

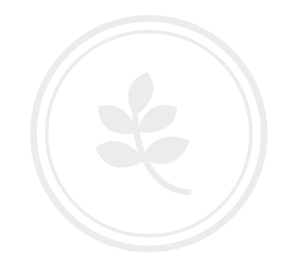

## Reset melding: scannerlogboek vol

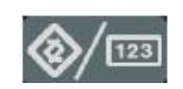

Selecteer allereerst op het bedieningspaneel de "123" toets om in de gebruikerstools te komen ( zie boven ). Hierna verschijnt onderstaand scherm en selecteer hier de scannereigenschappen.

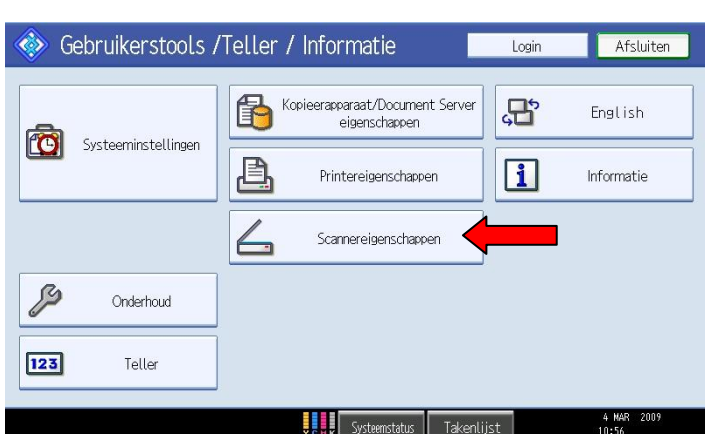

Onderstaand scherm verschijnt en rechts kunt u kiezen om het scannerlogboek te verwijderen.

Stel hierna ook de instelling Afdr. & verw. Scanlogboek in op UIT dan komt deze melding niet meer terug.

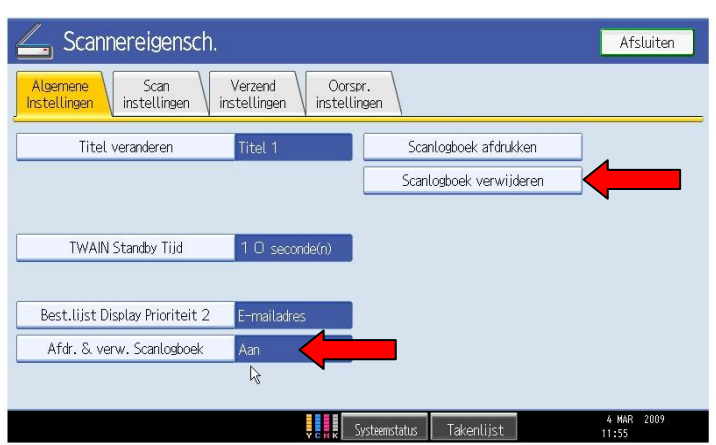

**Green Nederland | Import Export** 

Info@greennederland.nl | greennederland.nl Heeft u vragen? Bel ons op: +31 (0)46 451 0300